## **MOSIX Tutorial**

**L. Amar, A. Barak, T. Maoz, E. Meiri, A. Shiloh Computer Science Hebrew University** 

**http:// www . MOSIX . org**

**Copyright © 2006-2017. All rights reserved.**

# **About**

#### **This tutorial has 2 parts:**

- **Part I: is for new users. It covers basic tools and operations such as monitors, how to run and control processes, view processes and handling unsupported features**
- • **Part II: includes advanced topics such as freezing processes, checkpoint & recovery, running a large set of processes, I/O optimizations, configuration and management and the programming interface**

# **Part I: Basics**

- • **Tools**
	- **– mosmon**
	- **mosrun, mosnative**
	- **mosps**
	- **mosmigrate**
- **Operations**
	- –**Initial assignment**
	- – **Running Linux processes**
- **Encountering unsupported features**

**Detailed information about each command is available in the manual pages: man mosix | man mosrun | man mosps…**

## **Monitors - seeing what is going on**

*mosmon* **displays basic information (tty format) about resources in the local cluster**

- **To display type:**
	- **"l" – CPU load (relative)**
	- **"f" – Number of frozen processes**
	- **"m" - Memory (used + free), swap-space (used + free) type consecutively**
	- **"d/D" - Dead nodes**
	- **"h" – help for complete list of options**

### *mosrun* **– running MOSIX processes**

- $\bullet$  **To run a program under MOSIX start it with** *mosrun, e.g., mosrun myprog*
	- $\bullet$ **Such programs can migrate to other nodes**
	- 0 **Example:**

*> mosrun myprog 1 2 3* **(run myprog, possibly with arguments)**

- $\bullet$  **Programs that are not started by** *mosrun* **run in native Linux mode and CANNOT migrate**
- $\bullet$  **A program that is started by** *mosrun* **and all its children remain under the MOSIX discipline**
- $\bullet$  **MOSIX processes (started by** *mosrun)* **can use the**  *mosnative* **utility to spawn child processes that run in native Linux mode**

## **Example: view the process migration**

- $\bullet$ **Login to any node in a MOSIX cluster**
- $\bullet$ **On one window run** *mosmon*
- $\bullet$  **On another window start 2 CPU-intensive processes, e.g. the**  *mostestload* **program (included in the MOSIX distribution):** *>mosrun testload &*

*>mosrun testload &*

- $\bullet$  **Observe in the** *moson* **window how the processes move across the nodes**
- $\bullet$ **Type** *moskillall* **to stop the running processes**

#### *mosrun* **– node assignment options**

- **-r{hostname} – run on this host (node)**
- **-{a.b.c.d} – run on node with this IP**
- **-{n} – run on node number n**
- **-h – run on the home node**
- $\bullet$ **-b – attempt to select the best node**
- $\bullet$  **Examples:**
	- *> mosrun –rmos1 myprog* **(run on node mos1)**
	- *> mosrun –b myprog* **(run on the best node)**
	- *> mosrun –3 myprog 1 2 3* **(run on node #3, with arg 1 2 3)**

#### *mosrun* **– memory specs**

- $\bullet$  **-m{megabytes} – specifies the maximal amount of memory needed by your program, to prevent migration of processes to nodes that do not have sufficient free memory**
- $\bullet$ **The -m options also affects the initial assignment (-b flag)**
- $\bullet$ **Example:**

*> mosrun –m1000 myprog* **(allows** *myprog* **to run only on nodes with at least 1GB of free memory)**

#### *mosps* **– view MOSIX processes**

*mosps* **(like** *ps***) provides information about your MOSIX processes (and many standard** *ps* **fields, see the next slide), including:**

- $\bullet$ *WHERE* **– where (or in what special state) is your process**
- $\bullet$ *FROM* **– from where this process came**
- $\bullet$ *ORIGPID* **– original pid at home node**
- $\bullet$  *FRZ* **– if frozen why: "A"- auto frozen (due to load);**  " $M''$ **- manually;** "-" –**not frozen;** " $N/A$ " – **can**'t be frozen
- *NMIGS* **– number of migrations so far**

#### *mosps* **- options**

#### *mosps* **supports most standard** *ps* **flags**

- $\bullet$  **Special** *mosps* **flags are:**
	- $\bullet$ *-I* **– nodes displayed as IP addresses**
	- $\bullet$ *-h* **– nodes displayed as host names**
	- $\bullet$ *-M* **– display only last component of host name**
	- *-L* **– show only local processes**
	- $\bullet$ *-O* **– Show only local processes that are away**
	- $\bullet$ *-n* **– display NMIGS**
	- 0 **-V – show only guest processes**
	- 0 *-P* **– display ORIGPID**

## *mosps* **– example**

> mosps –AMn

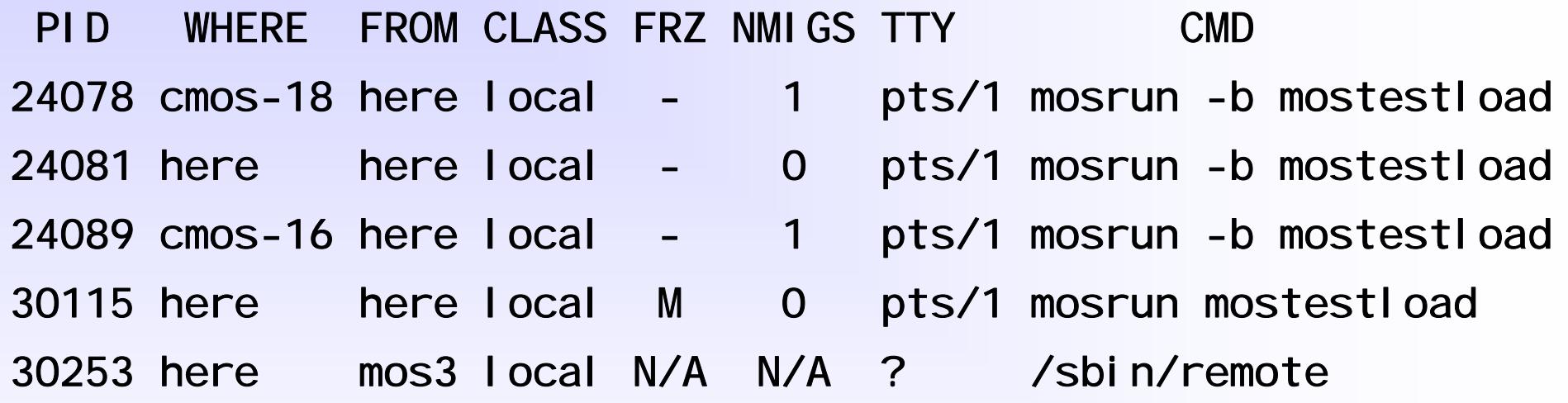

### *mosmigrate* **– control MOSIX processes**

- $\bullet$  *mosmigrate{pid} {node-number | ip-address | host-name}* **– move your process to the given node**
- *mosmigrate{pid} home* **- request your process to return home**
- $\bullet$ *mosmigrate{pid} freeze –* **request to freeze your process**
- $\bullet$ *mosmigrate{pid} continue* **– unfreeze your process**
- $\bullet$  *mosmigrate{pid} checkpoint* **– request your process to checkpoint**
- $\bullet$  *mosmigrate{pid} checkstop* **– request your process to checkpoint and stop**
- $\bullet$  *mosmigrate{pid} exit* **– checkpoint your process and exit For more options, see the mosmigrate manual**

## **Encountering unsupported features**

**Some utilities and libraries use features that are not supported by MOSIX**

**If you run a utility and encounter a message such as:** 

 $\bullet$  **MOSRUN: Shared memory (MAP\_SHARED) not supported under MOSIX**

**or**

- $\bullet$  **MOSRUN: system-call 'futex' not supported under MOSIX Try to use the** *"-e"* **flag of** *mosrun* **to bypass the problem**
- $\bullet$ **Example: instead of mosrun ls -la use mosrun –e ls –la**

# **Part II: Advanced topics**

- **Freezing processes**
- $\bullet$ **Checkpoint/Recovery**
- • **running a large set of processes**
- $\bullet$  **Before using the multicluster**
- **I/O optimizations**
- **What is not supported**
- **Configuration and management**
- **The programming interface**

# **Freezing processes**

**MOSIX process can be frozen, usually to prevent memory threshing**

- $\bullet$  **While frozen, the process is still alive but is not running - its memory image is left on disk**
- **Frozen processes do not respond to non-fatal signals**
- **Processes can be frozen in 3 ways:**
	- $\bullet$ **Manually – upon user's request**
	- $\bullet$ **When being expeled from a remote node that was reclaimed**
	- $\bullet$ **When the local load is higher than configured**

# **Freezing - example**

- **Running a process**
	- $\bullet$ **mosrun mostestload –m2**
- **Finding the process-ID**
	- $\bullet$  **mosps PID WHERE FROM FRZ TTY CMD1234 here here - pts/0 mosrun mostestload –m2**
- **Using the migrate command to freeze the process**
	- **mosmigrate 1234 freeze**
- **Using migrate to "continue" frozen processes**
	- **mosmigrate 1234 continue**

# **Checkpoint/recovery**

**Most CPU-intensive MOSIX processes can be checkpointed, then recovered from that point**

- $\bullet$ **In a checkpoint, the image of a process is saved to a file**
- $\bullet$  **Processes with open pipes or sockets, or with setuid/setgid privileges cannot be checkpointed**
- **Processes that wait indefinitely, e.g. for terminal/pipe/socket I/O or another process, will only produce a checkpoint once the wait is over**
- $\bullet$  **The following processes may not run correctly after a recovery**:
	- 0 Processes that rely on process id or parent-child relations
	- $\bullet$ Processes that communicate with other processes
	- 0 Processes that rely on timers and alarms or cannot afford to lose signals

#### *mosrun* **- how to checkpoint**

- $\bullet$  *-C{base-filename}* **– specifies file names (with extensions .1, .2, .3,…) where checkpoints are to be saved**
- $\bullet$  *-N{max}* **– specifies the maximum number of checkpoints to produce before re-cycling extensions**
- $\bullet$  *-A{min}* **– produces a checkpoint every given number of minuts**
	- 0 **Checkpoint can also be triggered by the program itself (see the MOSIX manual) and by the user (see the migrate manual)**
- $\bullet$ **Example:**

*> mosrun –C/tmp/myckpt –A20 myprog* **(create a checkpoint every 20 minuts to files: /tmp/myckpt.1, /tmp/myckpt.2, … )**

<sup>&</sup>gt;*mosrun myprog* **(whenever the user requests a checkpoint manually, a checpoint will be written to files: ckpt.{pid}.1, ckpt.{pid}.2, … )**

### *mosrun* **– how to recover**

- $\bullet$  **Use** *-I{file}* **to view the list of files that where used by the process at the time of checkpoint**
- $\bullet$  **Use** *-R{file}* **to recover and continue the program from a given checkpoint**
	- $\bullet$  **With** *-R{file}* **you can also use** *–O{fd1=filename1, fd2=filename2,…} -* **to use the given file location(s) per file-descriptor instead of the original location(s***)*
- $\bullet$  **Examples:**
	- <sup>&</sup>gt;*mosrun –I/tmp/ckpt.1*

Standard Input (0): special file, Read-Write

Standard Output(1): special file, Read-Write

Standard Error (2): special file, Read-Write

File-Descriptor #3: /usr/home/me/tmpfile, offset=1234, Read-Write

> *mosrun –R/tmp/ckpt.1 –O3=/user/home/me/oldtmpfile*

### *mosrun* **- running a large set of processes**

- $\bullet$  **The -S{maxjobs} option runs under** *mosrun* **multiple command-lines from the file** *commands-file*
	- $\bullet$ **Command-lines are started in the order they appear**
	- $\bullet$  **Each line contains a program and its given** *mosrun* **arguments**
		- 0 **Example of a commands-file:**

**my\_program –a1 –if1 –of1 my\_program –a2 –if2 –of2 my\_program –a3 –if3 –of3**

- $\bullet$  **While the number of command-lines is unlimited,** *mosrun* **will run up to** *maxjobs* **command-lines concurrently at any time**
	- $\bullet$ **Whenever one process finish, a new line will start**

### **Before running processes on the multi-cluster**

- $\bullet$  **Some programs do not perform well on the cluster (multi-cluster) due to various overheads. To check a specific program, run a sample copy 3-4 times on identical nodes and measure the times, as follows:**
	- $\bullet$ **As a regular Linux process (without mosrun)**
	- $\bullet$  **As a non-migrated MOSIX process in the local node**
		- 0 **mosrun –h –L …**
	- 0 **As a migrated MOSIX process to a remote node in the local cluster**
		- 0 mosrun –r<node-name> -L ...
	- 0 **In case of multi-cluster, repeat the last test to a remote node in another cluster**
- $\bullet$  **The running times of the program should increase gradually by few percents but not significantly**
	- 0 **If this is not the case you should investigate the reasons**
	- 0 **For example: use** *strace* **to see if the process is doing I/O in an efficient way (a reasonable system call rate)**

# **I/O considerations**

- $\bullet$  **MOSIX programs that issue a large number of system-calls or perform intensive I/O relative to the amount of computation are expensive because those operations are emulated**
- **When a process is running in a remote node, there is also overhead of sending those operations to the home-node over the network**
- **Such processes will automatically be migrated back to the home-node, to eliminate the communication overhead**

### **Improving the I/O performance**

- $\bullet$  **"gettimeofday()" can be a very frequent system-call: use the "-t" flag to get the time from the hosting node instead of the home-node**
- $\bullet$ **Try to perform I/O in larger chunks (less system-calls)**
- $\bullet$  **Avoid unnecessary system-calls (such as "lseek()" - use "pread/pwrite" instead)**
- $\bullet$  **The "-c" flag prevents bringing home processes due to system-calls: it should be used when the I/O phase is expected to be short. For programs with more complex patterns of alternating CPU-intensive and I/O periods, learn about the "-d" option**

# **Temporary private files**

- **Normally files are accessed via the home-node**
- **In certain cases it is possible to use Temporary Private Files**
- $\bullet$  **Such private files can be accessed only by the processes**
- $\bullet$  **When the process migrate, temporary private files are migrated with it**
- $\bullet$  **Once the process exit, the files are automatically deleted**

## **Example: temporary private files**

 $\bullet$  *mosrun –X/tmp –rmos 2 –L testload –f/tmp/big –iosize 100 –write 4 –cpu 1*

- $\bullet$  **In this example the** *mostestload* **program writs a file named** */tmp/big* **in chunks of 4KB up to a size of 100MB**
- $\bullet$  **Since the temporary private files feature is used, the file access will be performed locally**

# **What is not supported**

- $\bullet$  **Shared memory, including files mmap'ed as MAP\_SHARED and SYSV-shm**
- $\bullet$  **The "clone" system-call (causing parent and child processes to share memory and/or files and/or signals and/or current-directory, etc)**
- $\bullet$ **Mapping special block/character files to memory**
- $\bullet$ **Process tracing (ptrace )**
- $\bullet$  **System calls that are esoteric; recently added; intended for systemadministration; or to support cloning**
- $\bullet$  **Locking memory in core (mlock – has no meaning when a process migrates)**
- $\bullet$  **The "-e" flag fails MOSRUN unsupported system-calls (with errno ENOSYS) rather than abort the program when such calls are encountered. "-w" also produces a warning on stderr**

## **What is not supported - example**

#### **mos1:~> mosrun ls –la**

**MOSRUN: Shared memory (MAP\_SHARED) not supported under MOSIX**

- $\bullet$  **Mmap with the flag "MAP\_SHARED" is not supported under mosix**
- $\bullet$  **The command "ls –la" will work when using the –e flag of mosrun (mosrun –e ls –la).**
- **This is since the –e tells mosrun to replace the MAP\_SHARED with MAP\_PRIVATE**
- $\bullet$  **Same goes for the error** 
	- $\bullet$ **MOSRUN: system-call 'futex' not supported under MOSIX**

# **Solving problems**

- **In case of a problem:**
- **Check with mosmon that the cluster is working**
- **Run "mossetpe –r" to see the cluster/multi-cluster configuration**
- **Run "mosctl status" on the problematic node**
- $\bullet$  **Try sending a process manually with mosrun –rnode-name program**

# **Configuration**

- **All MOSIX configuration files are kept in the**  */etc/mosix* **directory**
- $\bullet$ **These files can be modified manually**
- $\bullet$  **Or by using the** *mosconf* **program which allows the sysadmin to configure a MOSIX cluster/multicluster by following few basic steps**

### *mosctl* **– reading the MOSIX state**

- $\bullet$  *mosctl status {node-number | ip-address | host-name}*  **provides useful information about MOSIX nodes**
- $\bullet$  *mosctl localstatus* **– provides more information about the local node**
- $\bullet$  *mosctl whois {node-number}* **– convert a logical MOSIX node number to a host name (or IP address if host name can't be located)**
- $\bullet$  *mosctl whois {IP-address | host-name} -* **convert an IP address or a host name to a logical MOSIX node number**
- $\bullet$  **For explanations of output and more options see the mosctl manual**

## *mosctl* **- example**

- **> mosctl status**
- **Status: Running Normally**
- **Load: 0.29 (equivalent to about 0.29 CPU processes)**
- **Speed: 10012 units**
- **CPUS: 1**
- **Frozen: 0**
- **Avail: YES**
- **Procs: Running 1 MOSIX processes**
- **Accept: Yes, will welcome processes from here**
- **Memory: Available 903MB/1010MB**

#### *mosctl localstatus* **example**

root@mos1:~# mosctl localstatusStatus: Running Normally Load: 0 Speed: 3333 units CPUS: 1Frozen: 0Avail: YESProcs: Running 0 MOSIX processes Accept: Yes, will welcome processes from here Memory: Available 93MB/249MB **Swap: Available 0.8GB/0.9GB Daemons:Master Daemon: Up MOSIX Daemon : Up Remote Daemon: Up Postal Daemon: uoGuest processes from grid: 0/10**

#### *mossetpe* **– view the cluster/multi-cluster configuration**

- $\bullet$ *mossetpe -r* **lists the nodes in the local cluster**
- $\bullet$  *mossetpe -R* **lists the nodes in the local cluster and the multi-cluster**
- $\bullet$  **Important information that may be listed:**
	- $\bullet$ **pri={pri} - priority we give to that cluster: the lower the better**
	- $\bullet$ **proximate - there is a very fast network connection to those nodes**
	- $\bullet$ **outsider - processes of class 0 cannot migrate there**
	- 0 **dontgo - local processes cannot migrate there**
	- 0 **dont\_take - not accepting guests from there**

# **The MOSIX programming interface**

- $\bullet$  **The MOSIX interface allows the users to control some MOSIX options from within their programs**
- $\bullet$ **This can be done by accessing special files on the /proc filesystem.**
- $\bullet$ **The files are private to the process**
- $\bullet$  **The files include:**
	- $\bullet$ /proc/self/migrate
	- 0 /proc/self/lock
	- $\bullet$ /proc/self/whereami
	- 0 /proc/self/nmigs
	- $\bullet$ /proc/self/needmem
	- 0 /proc/self/clear
	- **….**

 $\bullet$ 

## **Programming interface - examples**

- **To modify the maximal amount of memory that a process may require:**
	- $\bullet$ **open("/proc/self/needmem", 1|O\_CREAT, 1200)**
- **To lock the program in the current node:**
	- $\bullet$ **open("/proc/self/lock", 1|O\_CREAT, 1)**
- **To clear statistics after some phase of the program:**
	- $\bullet$ **open("/proc/self/clear", 1|O\_CREAT, 1)**
- **To find where the current process is running now:**
	- $\bullet$ **open("/proc/self/whereami", 0)**